```
Drupal
```
- Objet : Installer drupal avec drush et phpmyadmin
- Niveau requis : [avisé](http://debian-facile.org/tag:avise?do=showtag&tag=avis%C3%A9)
- Commentaires : Mettre en place un super CMS sur sa debian !!

## **Introduction**

Drupal est un CMS (système de gestion de contenu) super puissant!!! Vous pouvez tout faire avec ; site, blog, application web…

Pour commencer, installer le serveur web apache, php et le serveur mysql et son interface de gestion phpmyadmin:

aptitude update

aptitude install apache2 phpmyadmin mysql-server

# **Installation**

Installer drush :

aptitude install drush

drush permet permet d'administrer un site drupal depuis un shell (DRUpal SHell).

## **Télécharger et installer drupal**

cd /var/www/

La version (XX) est à modifier en fonction des évolutions de drupal:

drush dl drupal-7.XX

Le dossier d'installation de drupal 7 s'appellera drupal7…

mv drupal-7.XX drupal7

On se rend dans le dossier d'installation.

cd /var/www/drupal7/

On prépare le fichier settings.php :

#### cp sites/default/default.settings.php sites/default/settings.php

On crée le dossier qui recevra les fichiers personnalisés :

mkdir sites/default/files

On ajuste les droits du fichier settings.php pour qu'il soit modifiable par apache :

chown www-data:www-data sites/default/settings.php

On ajuste les droits du dossier files :

chown -R www-data:www-data sites/default/files

On ajuste les droits du dossier sites si on veut pouvoir installer les modules et thèmes via http…

chown -R www-data:www-data sites

On télécharge la traduction française qui va bien; attention à la version (XX):

cd /var/www/drupal7/profiles/standard/translations/

wget http://ftp.drupal.org/files/translations/7.x/drupal/drupal-7.XX.fr.po

On prépare la base de données:

[http://localhost/phpmyadmin](#page--1-0)

Onglet "Privilèges", "Ajouter un utilisateur"

Créer un utilisateur par exemple **drupal7** sur le serveur localhost (mémoriser le mot de passe attribuer à l'utilisateur drupal7) et cocher "Créer une base portant son nom et donner à cet utilisateur tous les privilèges sur cette base".

Enfin poursuivre l'installation de drupal via: [http://localhost/drupal7](#page--1-0)

Et voili; l'installation est terminée…

### **Installer uploadprogress :**

aptitude install php5-dev make

pecl install uploadprogress

éditer le fichier php.ini :

nano /etc/php5/apache2/php.ini

et ajouter la ligne suivante: extension=uploadprogress.so

extension=uploadprogress.so

### **Utiliser drush :**

drush permet permet d'administrer un site drupal depuis un shell (**dru**pal **sh**ell).

C'est un outil vraiment pratique…

Plus d'infos aux adresses suivantes (sites en anglais) : Site du projet sur GitHub :<https://github.com/drush-ops/drush> Liste de commandes de référence sur le site drupal : <https://groups.drupal.org/node/28088>

## **Liste de modules drupal à découvrir :**

Views :<https://www.drupal.org/project/views> Chaos tool suite (ctools) : <https://www.drupal.org/project/ctools> Module Filter : [https://www.drupal.org/project/module\\_filter](https://www.drupal.org/project/module_filter) Pathauto : <https://www.drupal.org/project/pathauto> Token :<https://www.drupal.org/project/token> TagCloud : <https://www.drupal.org/project/tagclouds> CKEditor : <https://www.drupal.org/project/ckeditor> JQuery menu : <https://www.drupal.org/project/jquerymenu> JQuery Update : [https://www.drupal.org/project/jquery\\_update](https://www.drupal.org/project/jquery_update) Switchtheme : <https://www.drupal.org/project/switchtheme> Total Control Admin Dashboard : [https://www.drupal.org/project/total\\_control](https://www.drupal.org/project/total_control) Panels :<https://www.drupal.org/project/panels> Views Bulk Operations (VBO) : [https://www.drupal.org/project/views\\_bulk\\_operations](https://www.drupal.org/project/views_bulk_operations) Entity :<https://www.drupal.org/project/entity> Localization update : [https://www.drupal.org/project/l10n\\_update](https://www.drupal.org/project/l10n_update) Scald : <https://www.drupal.org/project/scald> Scald PDF : [https://www.drupal.org/project/scald\\_pdf](https://www.drupal.org/project/scald_pdf) PDF :<https://www.drupal.org/project/pdf> [http://mozilla.github.io/pdf.js/getting\\_started/](http://mozilla.github.io/pdf.js/getting_started/) Libraries : <https://www.drupal.org/project/libraries> Scald File Provider : [https://www.drupal.org/project/scald\\_file](https://www.drupal.org/project/scald_file) Scald Twitter : [https://www.drupal.org/project/scald\\_twitter](https://www.drupal.org/project/scald_twitter)

From: <http://debian-facile.org/> - **Documentation - Wiki**

Permanent link: **<http://debian-facile.org/utilisateurs:leonlemouton:tutos:installer-drupal>**

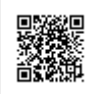

Last update: **15/03/2015 05:52**